#### **Matomo Tag Manager Hands on Basic Tracking & Consent Management**

**Tomas Persson 2021-11-04**

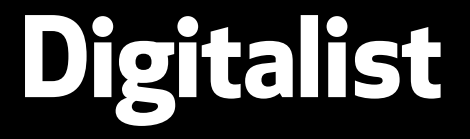

**<https://digitalist.se/matomo>**

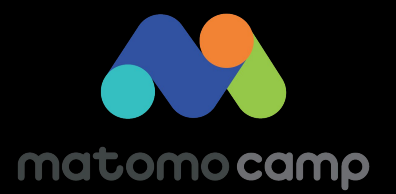

## **Who I am**

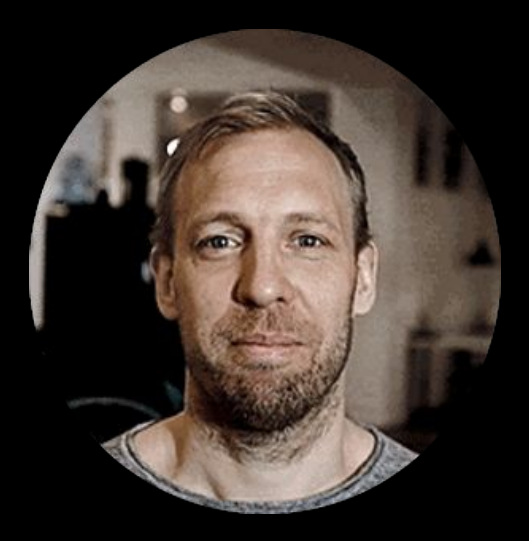

# **Who we are** Digitalist

a digital product agency

that loves Open Source

Because we know that good ideas multiply when shared.

## **What is a TagManager?**

**A tool where we can** 

save and structure code (javascript) that runs on websites.

#### **Once a Tag Manager is installed**

we can add and remove code without having to make deliveries to our production environments.

## **Why using a TagManager?**

- 1. Autonomy (We don't depend on dev or ops team)
- 2. Better visual structure of our tracking code.
- 3. Standardized approach to tracking (not inventing the wheel again)

Leading to

- Better security & quality
- Less loading time (often at least)
- Faster progress with data analytics

## **Tags, Triggers and Variables**

#### **Tag Manager**

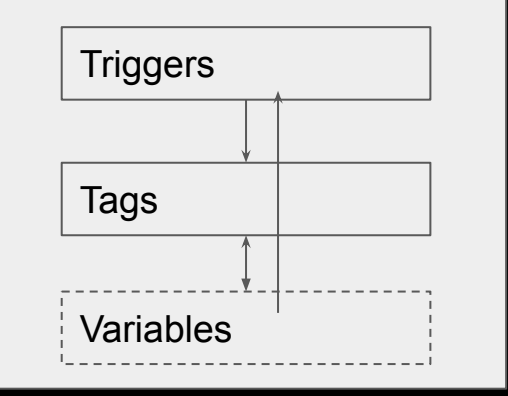

**Triggers** definies events (in the browser) like:

- **pageviews**
- **click**
- **● scrolling**

**Tag** (the code) to run (when triggered):

alert("hello world")

**Variables** contains data that we can use in our tags and triggers like:

- **● title (from page)**
- **● url (from page)**
- **● value from a form**

### **DEMO Pageviews**

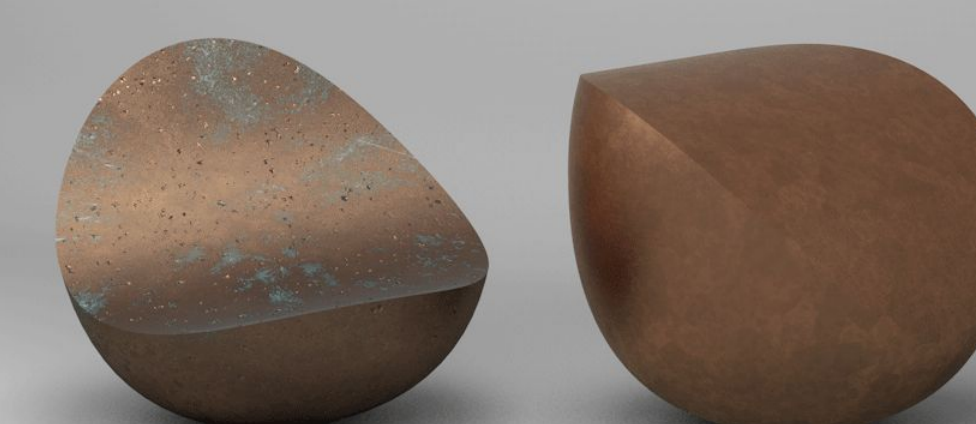

### **Tracking users without consent**

#### **Background:**

GDPR requires a consent (if you do profiling) or if you store PII.

#### **Interpretation of the GDPR in relation to web analytics**

We can track users without a consent if:

- We do not store PII (such as the users IP etc)
- We do not **profile** users

## **What is profiling in Matomo?**

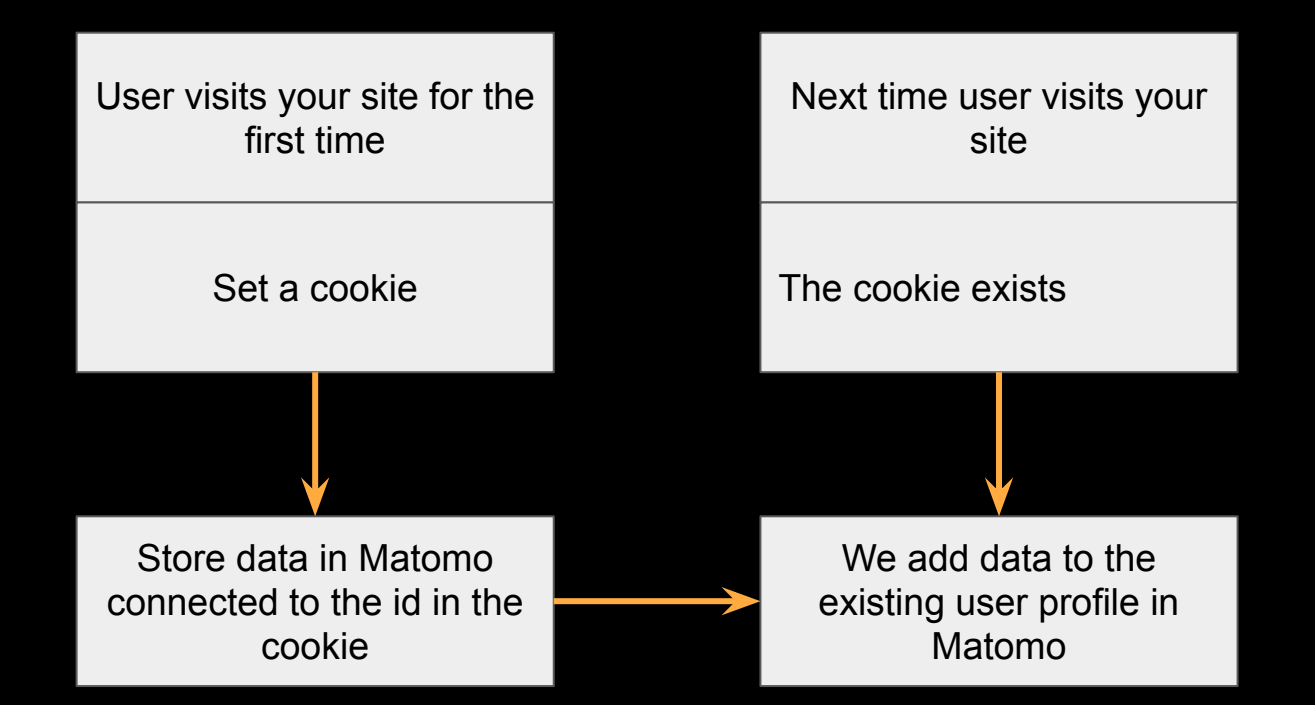

**Note**: Profiling can also be achieved on server side

## Example of profile im Matomo

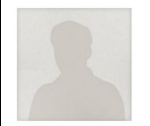

ID e48589077aee3724 P  $Stockholm$  $\bullet$  Mac 10.13

Visitor profile

 $Chrome$  93.0  $2560x1440$ 

#### Summary

Spent a total of 7 min 41s on the website, and performed 8 actions (6 Events, 2 Outlinks) in 2 visits

Converted 0 Goals.

Watched 5 videos.

#### First visit

Wednesday, September 15, 2021 - 0 days Thursday, September 16, 2021 - 0 days ago from Direct Entry

I ast visit ago from Direct Entry

#### Devices

 $\Box$  2 visits from Desktop devices: Apple Generic Desktop (2x)

#### Location

2 visits from Stockholm, Sweden **Red** (show man)

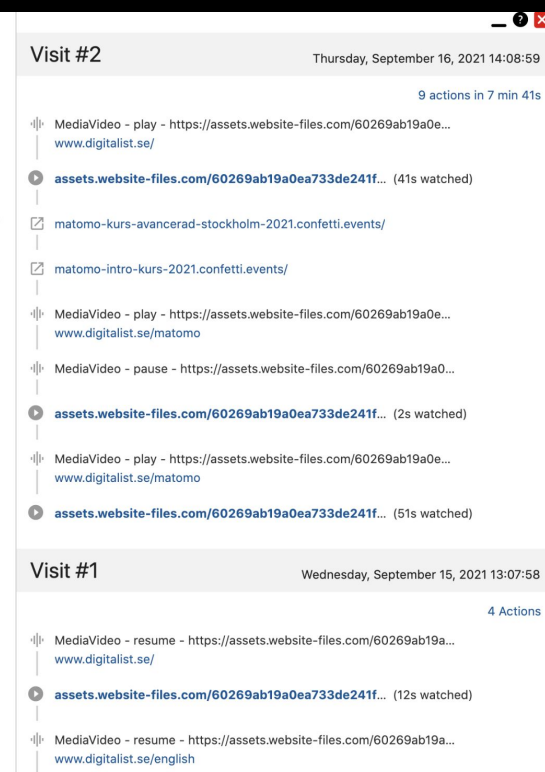

assets.website-files.com/60269ab19a0ea733de241f... (22s watched)

## **Without profiling**

User visits your site for the first time No persistent cookies Store data in Matomo connected to the id in the session cookie (only) Next time user visits your site No persistent cookies Create a new profile in Matomo

## **Setting it all up step by step**

- 1. Disable cookies (by default)
- 2. Identify consent cookie (from CMS)
- 3. Trick to execute consent logic in Matomo (depending on cookie values)

### **1. Disable cookies (by default)**

**In your Matomo configuration variable simply check:**

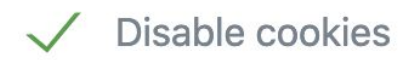

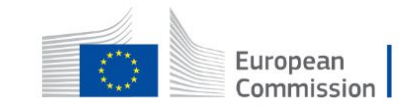

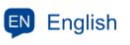

**Search** 

## **2 Identify consent cookie**

## **(from our CMS)**

#### 4 of 4 ○ ○ ○ ●  $(n)$

#### What we do

EU strategy, its role in setting prior policy.

#### **When someone clicks here. We allow setting persistent cookies**rning principles,

This site uses cookies to offer you a better browsing experience. Find out more on **DW We** use cookies

**Accept all cookies** 

**Accept only essential cookies** 

### **2 Identify consent cookie**

#### **Example of variable if your cookie for consent is names cookieConsent**

**set default value to "notset"**

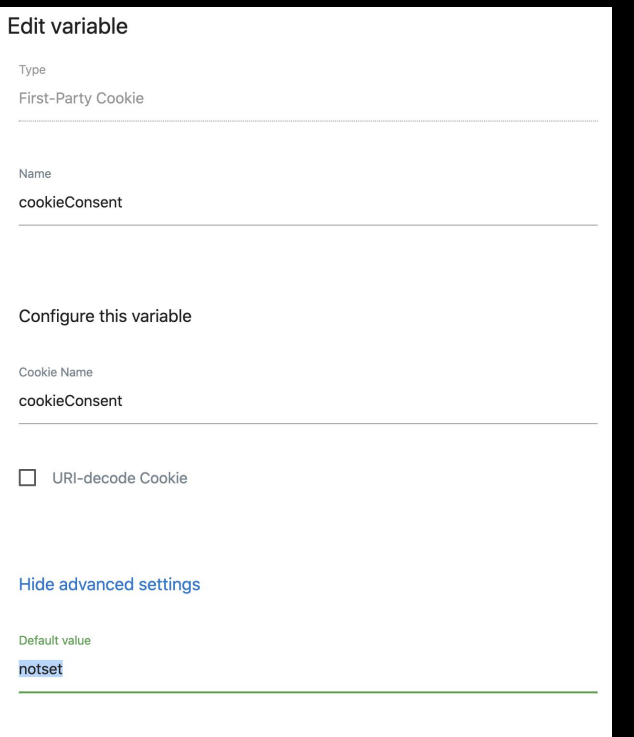

#### **3 Execute consent logic in Matomo**

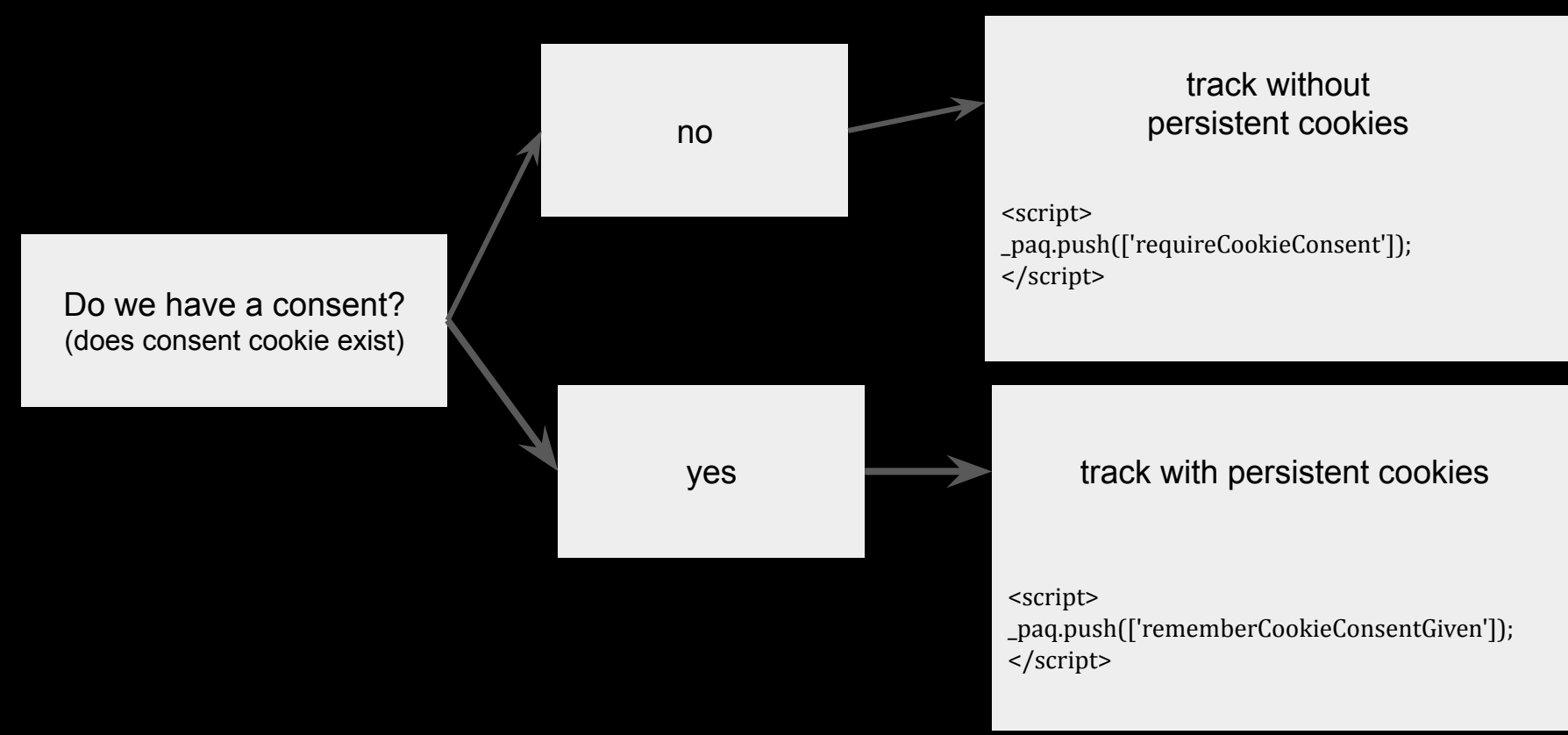

#### **3 Execute consent logic in Matomo (tag manager) (depending on the cookie value)**Type

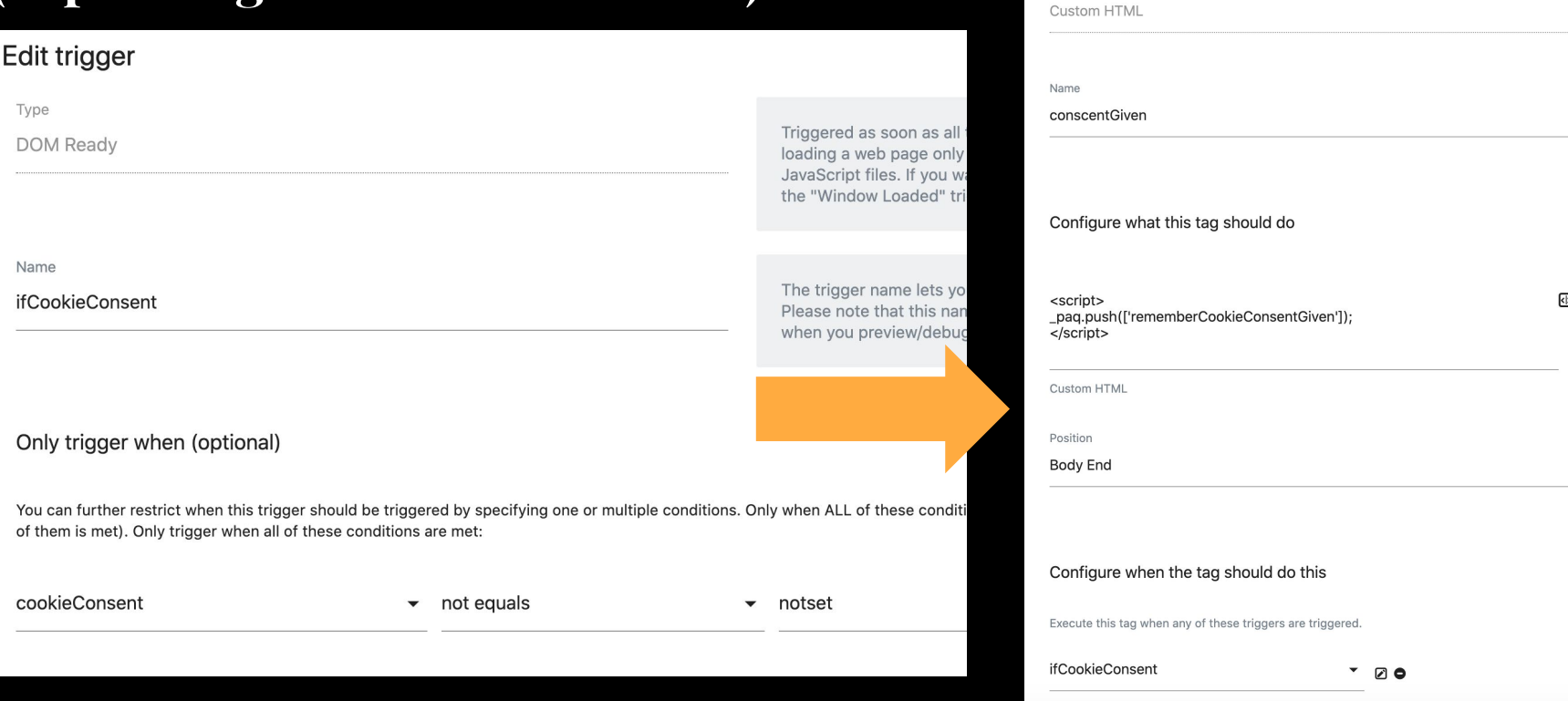

### **DEMO** consent

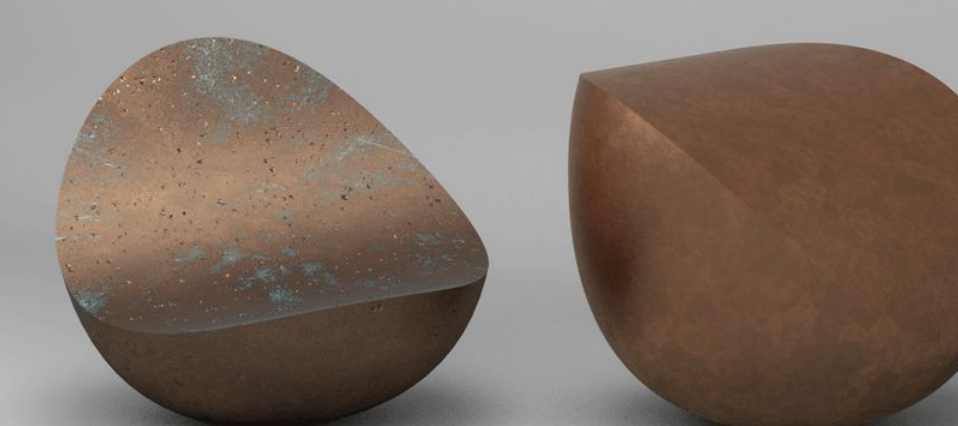

#### Learn more here

#### https://matomo.org/docs/tag-manager/